# **地学教育における先端技術教材の開発**

Development of High-Tech Teaching Materials in Earth Science Education

上 田 智 金 光 理

Tomo UEDA Osamu KANAMITSU 福岡県立博多青松高等学校 福岡教育大学 理科教育ユニット

(令和3年9月22日受付,令和3年12月23日受理)

### **Abstract**

 Various technological innovations by Society 5.0 have brought about major changes in the modalities for education. One of the examples is a way of learning that incorporates digital teaching materials and AR (Augmented Reality) / VR (Virtual Reality) technology. By incorporating cutting-edge technology into school education and making effective use of it, it is possible to realize learning that maximizes the power of children. Therefore, this research has developed a WebAR Planetary Globe using A-Frame. A-Frame is an open source web framework for realizing 3D representation such as AR / VR on a web browser. When AR markers are read by the rear camera of the smartphone, the 3D contents are AR-displayed based on the markers.

Keyword: AR, VR, A-Frame, HTML, JavaScript

# **1. はじめに**

近年, Society5.0 という新しい時代の到来により、人の働き方や生き方を含めた社会全体の構造が加速的 に変化している。いわば、スマートフォンを中心とした生活様式になっているといっても過言ではない(教 育再生実行会議,2019)。10 年前には 10% 程度であったスマートフォンの普及率も,現在では 80% を超え ている。著者の1人が現在赴任している学校の子どもたちにおいても同様で、地学基礎を受講している 91 名の生徒に対して、スマートフォンの保有について調査したところ、その保有率は100% であった (2020 年 6 月時点)。今の子どもたちは,こうしたデジタルデバイスを身近なものとして日々の生活を送っている。

そのような中, 文部科学省は GIGA (Global and Innovation Gateway for All) スクール構想を打ち出し た(文部科学省, 2020)。掻い摘んで言えば、児童生徒向けの1人1台端末と、高速大容量の通信ネット ワークを一体的に整備する構想のことである。しかし、現状は1人1台端末の実現は難しく、今後は各自の 端末を学校に持ち込み使用する BYOD (Bring Your Own Device) が推奨されていく。つまり, 子どもた ちが保有しているスマートフォンは,学校教育において重要なデバイスになるということである。

 Society5.0 という新しい時代がもたらす様々な技術革新は,日本の教育の在り方にも大きな変革を引き起 こしている。例えば,デジタル教材の多様化が挙げられ,これまで紙媒体によって提供されてきた教科書や 教材がデジタル化され,電子黒板やタブレット端末等で活用できるようになった(文部科学省,2019)。ま た,AR(Augmented Reality:拡張現実)技術や VR(Virtual Reality:仮想現実)技術も普及しているた め,このような先端技術を地学教育・天文教育に導入し,効果的に活用できないかと考えた。

新学習指導要領は、小学校では 2020 年度、中学校では 2021 年度から全面実施、高等学校では 2022 年度 の入学生から年次進行で実施される(文部科学省,2018)。従来型の教育の見直し,デジタルデバイスの普 及という時代の流れに応じて,我々は子どもたちの力を最大限に引き出す学びを実現させていかなければな らない。そこで,本研究では,新時代の学びを支える先端技術を取り入れた教材を開発し,積極的に導入し ていくことで,子どもたちの学習に対する興味・関心の喚起につなげ,デジタル環境ならではの多様な表現 による効果的な学習の実現を試みることにした。 の入学生から年次進行で実施される(文部科学省,2018)。従来型の教育の見直し,デジタルデバイスの普及 うな いっぺく こく, 本的 九 くは, 利 時 1 いフナ し さ 文 ん る 九 種 1文例 さ れ り 八 れ し 3次内 と 開 九 し , 惧 極 山 に 寺 ハ

# **2. 先行研究調査**

まず,新時代の学びを支える先端技術を用いた教材にはどのようなものがあるのか,そして,その効果的 な活用の在り方について先行研究を調査した。

はじめに,文献検索データベースである CiNii および J-Stage を用いて,論文のタイトルもしくはキー ワードに, 「ICT 教材」「AR 教材」「VR 教材」「STEAM<sup>\*1</sup> 教材」「デジタル教材」などの先端技術に関する 用語または,それに準ずる用語のいずれかを含む文献を検索した。次に,今回の研究に関連する論文が掲載 されている可能性の高い学会誌である,『科学教育研究』『理科教育学研究』『地学教育』『日本教育工学会論 文誌』などで検索し,査読付き論文であるものを抽出し絞り込んだ。

「デジタル教材を重畳提示する天体学習用 AR テキストの開発と評価」(森田ら,2011)や「月の満ち欠け の理解を促す AR 教材の開発と評価」(小松ら,2013)など,最終的に抽出した先行研究は 7 本である。調 査の結果,それぞれに課題はあるものの,抽出したすべての先行研究において有用性が示されていた。ま た,用いられている技術は,そのほとんどが AR によるものであった。

### **3. 先端技術教材の概要**

- AR(Augmented Reality)とは,一般的に「拡張現実」と訳され,現実世界に対して付加したい情報を リアルタイムに提供する技術のことである。AR の実現方法には,画像認識型,位置認識型,空間認識型な どがある。本研究では,前述した保有率の高さから,スマートフォンを開発した教材を使用する際のデバイ スとして設定するため,画像認識型の AR の実現方法を用いて様々な付加情報を拡張する。

その概要(図1)は,まず,マーカーと呼ばれる仮想物体表示の基準を準備する。次に,そのマーカーに AR 表示する 3D コンテンツを作成し,マーカーと関連付ける。そして,Safari などの Web ブラウザで指定 されたアドレスを開き,起動したスマートフォンの背面カメラでマーカーを認識すると,関連付けた 3D コ ンテンツが拡張されるというものである。

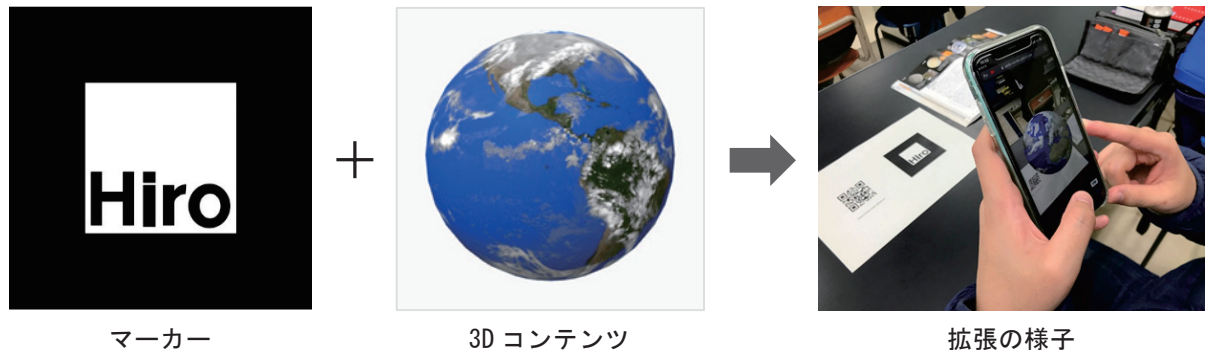

図 1 画像認識型 AR 技術の概要 図 1 画像認識型 AR 技術の概要

2021 年 9 月時点において, AR 開発を行うツールとしては, ARKit, ARToolKit, Google ARCore, AR Studio,A-Frameなど様々である。今回は利便性から,A-Frameを中心に先端技術教材の開発を行う。 Spark AR Studio,A-Frame など様々である。今回は利便性から,A-Frame を中心に先端技術教材の開発 を行う。

-

<sup>\*1</sup> Science Technology Engineering Art Mathematics の略称

# **4. 先端技術教材の開発例 ─ A-Frame による WebAR 惑星儀 ─**

ここでは、AR コンテンツ作成勉強会のハンズオン資料(吉永, 2020)を参考に, A-Frame による WebAR 惑星儀の開発方法を示す。A-Frame<sup>\*2</sup> とは, Web ブラウザ上で AR や VR などの 3D 表現を実現 するための, オープンソースの Web フレームワークである。

### **4.1 Glitch アカウントの作成**

 Glitch\*3 とは,サーバーサイドの JavaScript 環境である Node.js を使った,Web ブラウザ上でアプリケー 4.1 Glitch アカウントの作成 ーーーー!<br>ションを作成・公開することができるサービスである。Glitch の Web サイトから,Facebook, GitHub, ・・・・これは、A.M.,フェニュル・モニア/The Princy of Sheen ク Web サイトル ラ, Facebook, Sheras<br>Google などのアカウントを利用して Sign In し,A-Frame の Web サイトにアクセスする。  $G_{\mathbf{S}}$ ign  $G_{\mathbf{S}}$  is the sign in the sign in the sign In Lines of the sign in the sign in the sign in the sign in the sign in the sign in the sign in the sign in the sign in the sign in the sign in the sign in the

# **4.2 Hello WebVR ソースコードの取得**

 A-Frame の Web サイトにアクセスした後,デフォルトで設定されている作業画面(図 2)を表示する。 4.2 Hello WebVR ソースコードの取得 - A-Frame の Web ティイピアフ これした[文] ファッカルトで設定されている日本画面(図 2) と表示する。<br>作業画面には,HTML ソースコードとそれに対応した 3D オブジェクトが配置されている。この HTML ソースコードを編集することで,AR や VR などのコンテンツを開発していく。 画面には,HTML ソースコードとそれに対応した 3D オブジェクトが配置されている。この HTML ソース フィー・コ と<sub>例以</sub>人 *プ*ッピ こ く, AR イ VR よ こ シー v フ v ク と pitカレ い

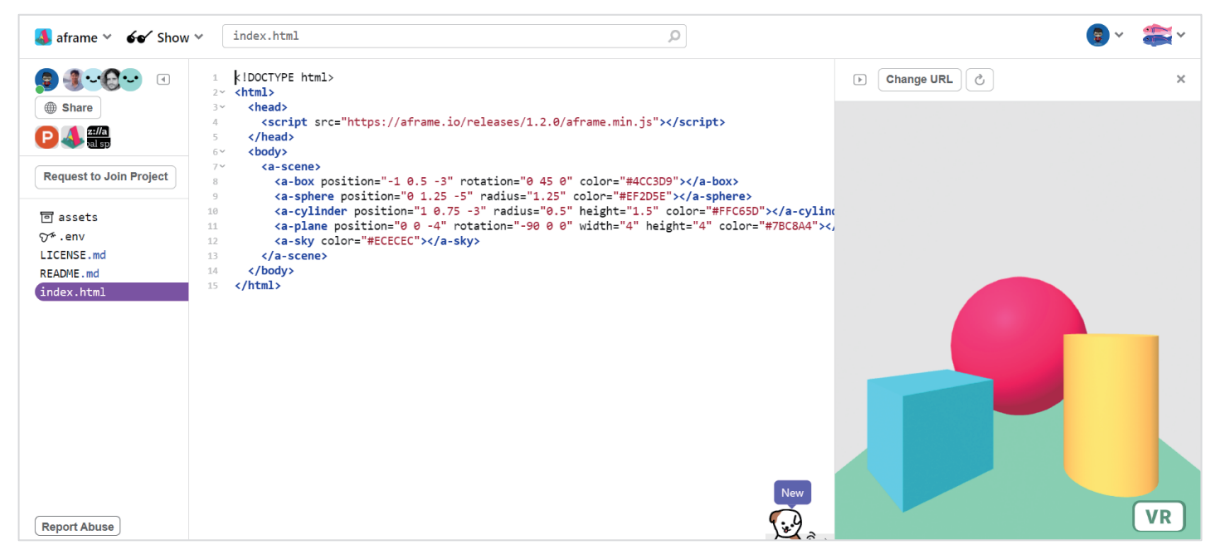

図 2 A-Frame によるコンテンツ開発の作業画面

### 4.3 AR 表示する 3D コンテンツの作成 **4.3 AR 表示する 3D コンテンツの作成**

l.

-

A-Frame の作業画面には,立方体・球・円柱・平面のオブジェクトが初期設定で配置されている。まず, A-Frame の作業画面には,立方体・球・円柱・平面のオブジェクトが初期設定で配置されている。まず, HTML ソースコードの記述の中から球体(a-sphere)のみを残して削除する。そして,その球体オブジェ クトの表面にテクスチャー画像を貼り付けていく。張り付ける画像は球体オブジェクトに対応したもので なくてはならない。今回は, NASA がライセンスフリーで提供している NASA 3D Resources<sup>\*4</sup> の画像や, 京都大学大学院理学研究科地球惑星科学輻合部可視化グループが開発している Dagik Earth\*5 の画像を利用 次に,Upload an asset 機能を使い,球体オブジェクトに貼り付けるテクスチャー画像を A-Frame のサー する。

- 次に,Upload an asset 機能を使い,球体オブジェクトに貼り付けるテクスチャー画像を A-Frame のサー バー上にアップロードする。アップロードしたテクスチャー画像には,その画像に対応した URL が作成さ れるため, <a-sphere scr = "アップロードした画像の URL" ></a-sphere> と HTML ソースコードを追加編 集することで,球体オブジェクトの表面をテクスチャー画像へ変更することができる。

最後に,作成した 3D コンテンツの微調整を行う。例えば,3D コンテンツを表示する位置は"position", 大きさは "radius", 回転は "animation" などのコードを追加し, 数値を調整することで, 3D コンテンツ を表示する位置や大きさ,自転運動のアニメーションなどを実現することができる。

<sup>\*2</sup> https://aframe.io/ \*3 https://glitch.com/ \*4 https://nasa3d.arc.nasa.gov/ \*5 https://www.dagik.net/ \*2 https://aframe.io/ \*3 https://glitch.com/ \*4 https://nasa3d.arc.nasa.gov/ \*5 https://www.dagik.net/

### **4.4 3D コンテンツとマーカーの関連付け**

作成した 3D コンテンツをマーカーに AR 表示するためには, 3D コンテンツとマーカーを関連付ける必 要があり,今回は AR.js を使用する。AR.js<sup>\*6</sup> とは,WebAR を体験できるオープンソースの JavaScript ラ<br>イブラリであり A-Frame に対応している。 イブラリであり, A-Frame に対応している。

まず, HTML ソースコードに, <script src = "https://raw.githack.com/AR-js-org/AR.js/master/aframe/ build/aframe-ar.js" ></script> というタグを追加し,A-Frame に AR.js を読み込む。次に,<a-scene> のタグの中に embedded arjs を追加し,<a-sky></a-sky> を削除する。最後に,AR 表示したい 3D コンテンツ<br>のコード (43 頂) を - <a-marker preset = "biro" ></a-maker> のタグで挟むことで - マーカーを認識し グの中に embedded arjs を追加し, <a-sky></a-sky> を削除する。最後に, AR 表示したい 3D コンテンツ のコード (4.3 項) を, <a-marker preset = "hiro" ></a-maker> のタグで挟むことで, マーカーを認識して その上に 3D コンテンツを表示することができる。図3 は, 編集を終えた HTML ソースコードである。

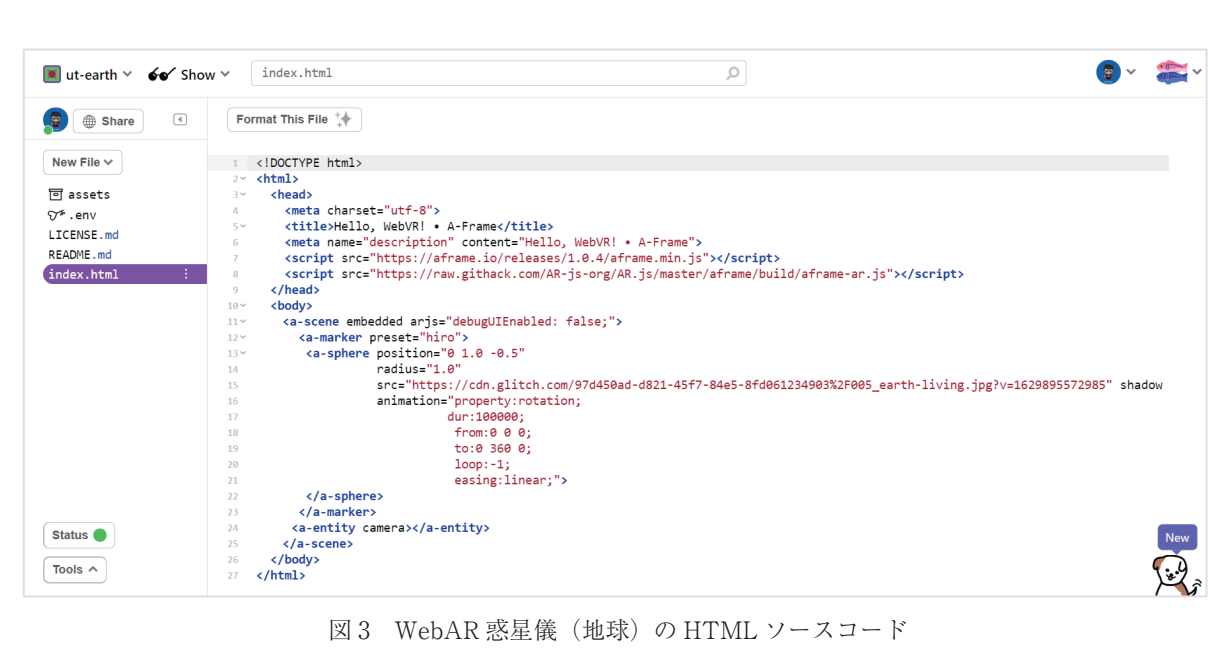

図 3 WebAR 惑星儀(地球)の HTML ソースコード

# **4.5 開発した WebAR 惑星儀の QR コードの作成**

開発した教材は WebAR 惑星儀である。そのため, マーカーに AR 表示する 3D コンテンツを作成し名前 を付けて保存すると、例えば https://ut-earth.glitch.me/ のように, その 3D コンテンツに対応した URL が 作成される。そして,作成された URL を Web ブラウザのアドレスバーに入力することで,開発した教材<br>が起動する仕組みになっている。しかし,開発した教材を使用するたびに,URL を Web ブラウザに入力す<br>るのは手間がかかる。そこで,QR Code Generator<sup>\*7</sup> を用いて URL の QR コード(図 4)を作成し,それ が起動する仕組みになっている。しかし、開発した教材を使用するたびに,URL を Web ブラウザに入力す るのは手間がかかる。そこで, QR Code Generator<sup>\*7</sup> を用いて URL の QR コード (図 4) を作成し, それ を読み込む準備をしておくことで、開発した教材を素早く起動させることができる。

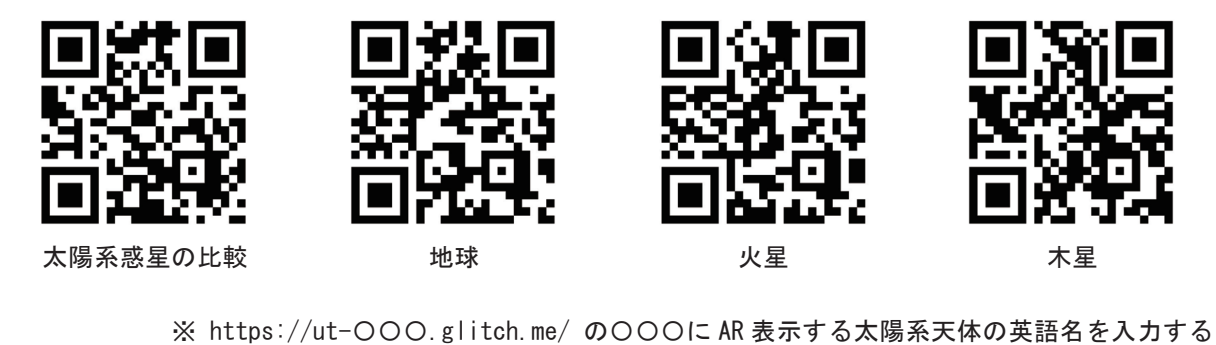

図 4 作成した QR コードの一部 図4作成したQRコードの一部

図 4 作成した QR コードの一部<br>
\*<sup>6</sup> https://ar-js-org.github.io/AR.js-Docs/ <sup>\*7</sup> https://www.the-qrcode-generator.com/

f

ł -

# **4.6 教材の使用方法**

#### 4.6.1 QR コードの読み込み  $\mathbf{G} \cdot \mathbf{G}$

例えば, iPhone を使用する場合, QR コードリーダーなどのアプリ (LINE でも可) を使って前頁掲載の QR コードを読み込み,表示された URL を選択して指定されたページへ移動する。 アリんしゃ, II HOLIC と 以力 リ ー - 下で 前の入りの入り、 衣刀、C 4レ/こ UNL さ 磨切いし く J日 /ヒ C 4レ/こ・丶 - ノ - 丶 Yタ男ノ 丿 ろo

#### **4.6.2 背面カメラの許可**  $\mathcal{L}(\mathcal{L}(\mathcal{$

指定されたページへ移動すると背面カメラへのアクセスを求められるため, Allow (許可) ボタンを押す。 1目疋さイレノニ゙ヽーン゙ヽ\*f≫動すると背面ガメラ´ヽシフ / フ モスを水めらイレるノニ&フ, Allow (計可) ホクマを押

# **4.6.3 マーカーの認識**

起動した背面カメラでマーカーを認識させることで,対応した 3D コンテンツが AR 表示される(図 5)。 ADUU に目 田 ル メ フ (

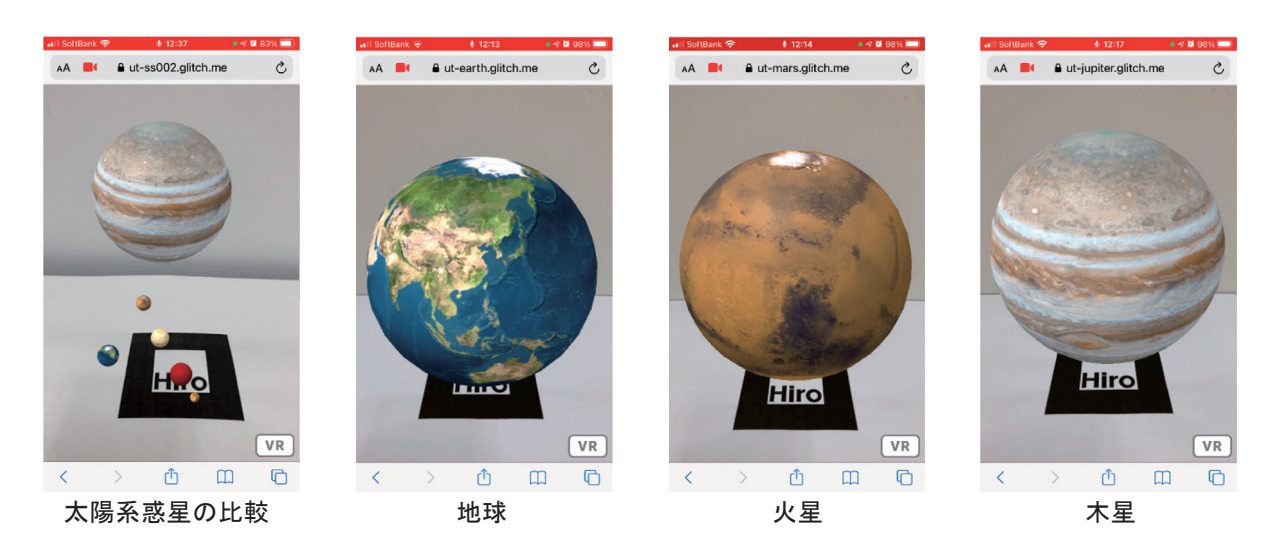

図 5 開発した WebAR 惑星儀の一部 図 5 開発した WebAR 惑星儀の一部

# **4.7 HMD による VR 表示**

<del>-..7 HMD による VIT表示</del><br>- 開発した教材は,Oculus Quest 2\*<sup>8</sup> などの HMD(Head Mounted Display)を利用することで,VR によ - The Contract Oculus Quest 2\*8 などの HMD(Head Mounted Display) を19月20日 - VR によることで,VR によることで,VR によることで,VR によることで,VR る表示が可能となる(図6)。例えば,惑星の大きさを比較する場合に VR で閲覧することで,教科書に記 ているような数値で比較する場合とは違った印象を持つに違いない。 載されているような数値で比較する場合とは違った印象を持つに違いない。

\_\_VR で表示する場合は,3D コンテンツとマーカーを関連付ける必要はないが,仮想空間の背景を設定し<br>、 なければならない。背景は灰色に初期設定されているため,宇宙空間のテクスチャー画像を A-Frame の バー上にアップロードし,HTML ソースコードに<a-sky scr = "アップロードした画像の URL"></a-sky>と サーバー上にアップロードし,HTML ソースコードに <a-sky scr = "アップロードした画像の URL"></ ければならない。背景は灰色に初期設定されているため,宇宙空間のテクスチャー画像を A-Frame のサー a-sky> というタグを追加編集することで,仮想空間の背景を仮想宇宙空間へ変更することができる。

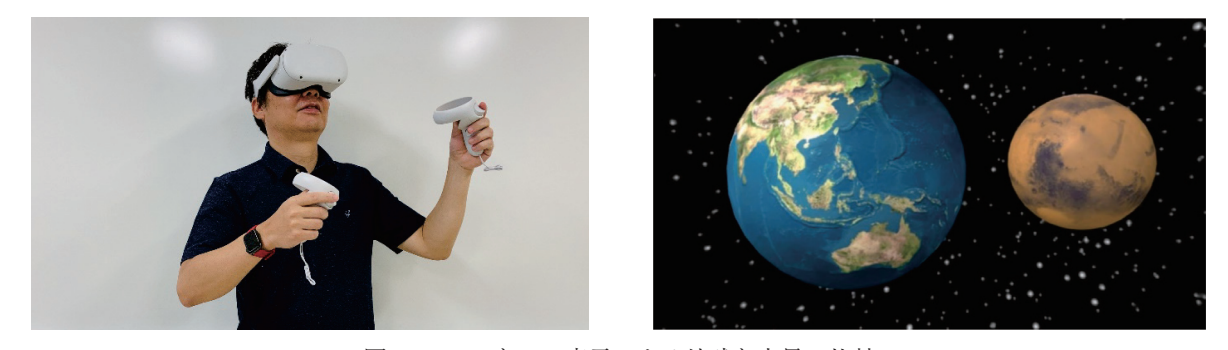

図 6 HMD と VR 表示による地球と火星の比較 図 6 HMD と VR 表示による地球と火星の比較

 $^{\ast8}$  https://www.oculus.com/

 $\overline{a}$ 

-

# **5. 先端技術教材を使用した授業実践**

### **5.1 授業実践の対象・時期**

 福岡県内の単位制公立高等学校 A において,開発した WebAR 惑星儀を用いた授業実践を行った。高等 学校 A は 2 期制(前期後期)を導入している。前期開講科目である「地学基礎(基礎)」を受講している生 徒 24 名を対象とし,2020 年 6 月~ 7 月にかけて実践した。

### **5.2 授業実践の方法**

 実践の方法は,まず,一般的な授業形態である教師主導の教科書を中心とした単元学習を行う。次に,教 科書に掲載されている特徴的な 2 次元画像を AR 表示し,生徒自身のスマートフォンを用いて閲覧する。最 後に,アンケート調査を実施した。地学教育・天文教育に対する子どもたちの興味・関心を高めることはも ちろん,AR 表示による空間的な認知を促すことで,学習理解を促進させることを目的とした。

# **6. アンケート調査の結果と今後の課題**

 集計の結果,92% の生徒が開発した教材または開発した教材を使用した授業について,肯定的に捉えて いた。次の表は,アンケート調査における自由記述欄への回答内容をまとめたものである。

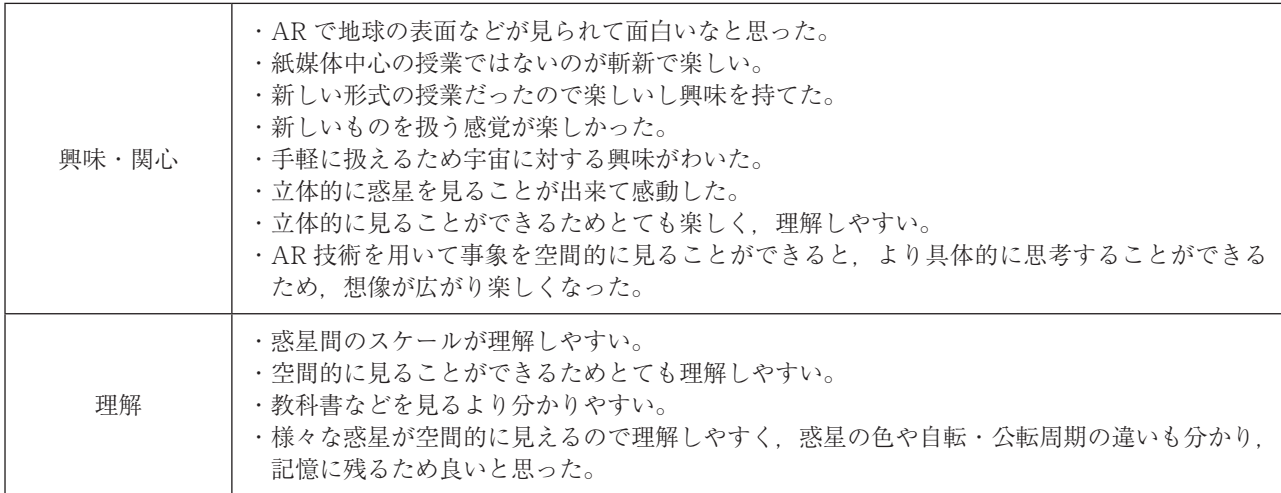

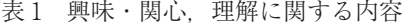

 表 1 の回答内容から,開発した先端技術教材は,興味・関心の向上や学習理解に対して有益であると結論 付けることができる。一方で,表 2 のような改善点や要望に関する回答もみられた。

表 2 改善点や要望に関する内容

| 改善・要望 | ・種類を増やして欲しい。<br>·太陽の表面や太陽の活動について詳しく見ることができると、学習するときにもっとイメー<br>ジしやすいと思った。<br>・拡大や縮小の機能があるとより良いと思う。<br>・細部まで見られるようにして欲しい。 |
|-------|----------------------------------------------------------------------------------------------------|
|-------|----------------------------------------------------------------------------------------------------|

「種類を増やして欲しい」については、今回の授業実践では、視覚的な特徴が顕著である地球型惑星の 3D コンテンツを中心に AR 表示した。天王星や海王星などの木星型惑星や月などの 3D コンテンツも開発して いるため,授業で使用することはできる。しかし,本研究では,球体オブジェクトを中心に教材の開発を 行ったため,土星の環や小惑星イトカワなど,球体以外のオブジェクトによる 3D コンテンツを作成するこ とができなかった。

 「太陽の表面や太陽の活動」については,当初,球体オブジェクトに対応した太陽のテクスチャー画像を 入手することが出来なかった。現在は,国立天文台三鷹キャンパスで観測された 2154 キャリントン周期の 太陽画像を入手することができたため,光球と彩層の 2 種類のコンテンツを開発することができている。

 「拡大や縮小」などについては,スマートフォンの背面カメラとマーカーの距離を調節することで,ある 程度対応することができる。しかし,「拡大や縮小」について回答した生徒たちへ確認したところ,回答内 容は 2 本の指を使って調節するピンチ操作についてであった。A-Frame はデフォルトではピンチ操作に対 応していないため,本研究では実現することができなかった。

A-Frame の Web サイトには、開発における様々な操作方法が公開されている。例えば、3D オブジェク トに関しては、A-Frame には glTF (GL Transmission Format) を読み込むための構成要素が提供されて いると記載されている。glTF\*9 とは,3D モデルのファイル形式のひとつで,Web ブラウザ上で 3D モデ ルを扱う際に用いられるフォーマットである。つまり、glTF 形式で作成されている土星や小惑星などの 3D モデルを使用することで,A-Frame における土星や小惑星などの WebAR 惑星儀を開発することができる ということである。土星や小惑星イトカワなどの glTF 形式による 3D モデルは,グラフィックデザイナー などによって作成されており,有料ではあるがダウンロードして使用することができる。

 また,ピンチ操作について調査したところ,前述した AR.js に <scale-controls> という独自の属性を追加 し,拡大縮小におけるコードを構築することで, A-Frame におけるピンチ操作が可能となるようである。

今後, A-Frame における土星の環や小惑星などの 3D コンテンツの開発. ピンチ操作の実現に向けて研 究調査を継続し,開発した教材のバージョンアップにつなげていきたい。

### **謝辞**

 本論文を執筆するにあたり,京都大学大学院理学研究科の齊藤昭則准教授には,Dagik Earth の使用許可 をいただき、スペースガード研究センターの萩野正興氏には、太陽画像を提供していただいた。そして、福 岡県立新宮高等学校の進藤孝雄主幹教諭には,abstract へのご助言を賜り,公益財団法人九州先端科学技術 研究所の吉永崇氏には,教材開発において厚いお力添えをいただいた。以上の方々に深く御礼申し上げる。

### **参考文献**

-

- 1)教育再生実行会議(2019):技術の進展に応じた教育の革新,新時代に対応した高等学校改革について, http://www.kantei.go.jp/jp/singi/kyouikusaisei/pdf/dai11\_teigen\_1.pdf
- 2)文部科学省(2020):GIGA スクール構想について, https://www.mext.go.jp/kaigisiryo/content/20200706-mxt\_syoto01-000008468-22.pdf
- 3)文部科学省(2019):新時代の学びを支える先端技術活用推進方策(最終まとめ), https://www.mext.go.jp/component/a\_menu/other/detail/\_\_icsFiles/afieldfile/2019/06/24/1418387\_01.pdf 4)文部科学省(2018):新学習指導要領について,
- https://www.mext.go.jp/b\_menu/shingi/chousa/shisetu/044/shiryo/\_\_icsFiles/afieldfile/2018/07/09/ 1405957\_003.pdf
- 5)森田裕介・藤島宏彰・瀬戸崎典夫・岩崎勉(2011):デジタル教材を重畳提示する天体学習用 AR テキ ストの開発と評価,日本教育工学会論文誌,35(Suppl),81-84
- 6)小松祐貴・渡邉悠也・鬼木哲人・中野博幸・久保田善彦(2013):月の満ち欠けの理解を促す AR 教材 の開発と評価,科学教育研究,37(4),307-316
- 7)吉永崇(2020):0 から始めよう WebAR/VR 入門ハンズオン, https://www.slideshare.net/ssuserc0d7fb/0webarvr-229781332

<sup>\*9</sup> https://aframe.io/docs/1.2.0/components/gltf-model.html

付録**付録 WebAR 惑星儀の QR コード** WebAR 惑星儀の QR コード

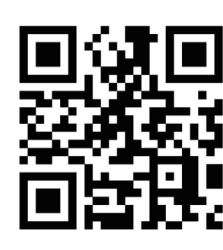

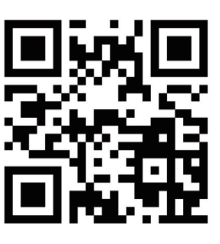

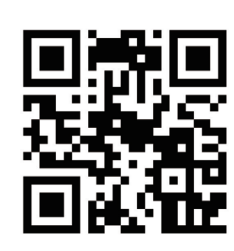

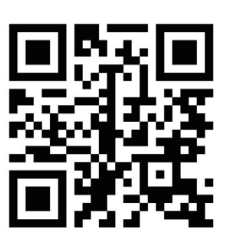

太陽(光球) 太陽(彩層) 水星 大陽 金星(大気なし)

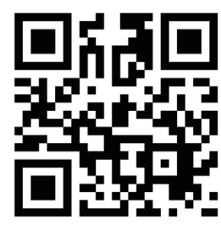

金星(大気あり) 地球(台風) 地球(冬の雲) 地球(夜)

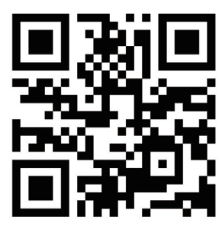

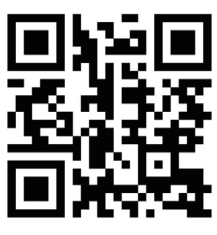

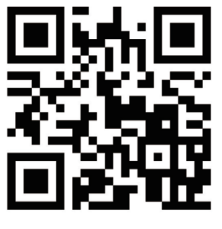

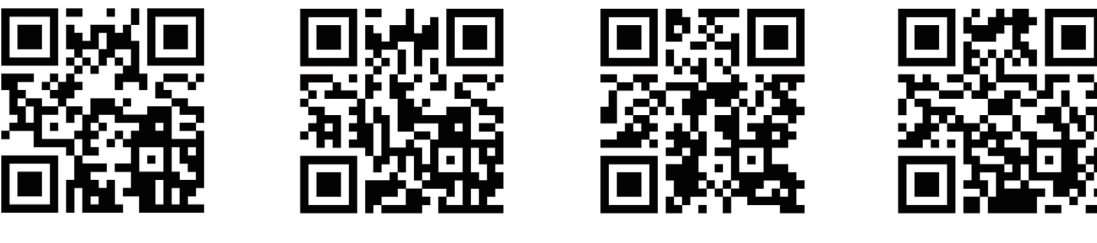

月 天王星 海王星 冥王星

上記に掲載している QR コードは、紙面の都合上 4.5 項に掲載することができなかったものである。今回 開発した教材は、iOS 端末では正常に動作することが確認できた。しかし、Android 端末では正常に動作し ない旨の報告があるため,開発した教材を使用する際のデバイスには iOS 端末を推奨する。 ない旨の報告があるため,開発した教材を使用する際のデバイスには iOS 端末を推奨する。